**DynEd** 

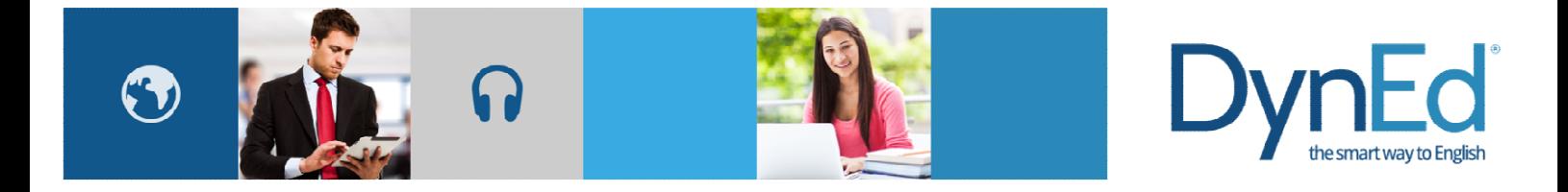

## Android Android 版点对点安装指南

2016-06-01

## Android 版点对点安装指南

## 1 安装前的准备:

- 1. 一台已装好所需课程的 Android 设备(以下简称发送端)。
- 2. 一台需要安装课程的安卓设备(以下简称接收端)。
- 3. 确认两台设备电力充足。
- 4. 将两台设备连接到相同的无线网络设备,并确认可以上网。

## 2 安装步骤

1. 在发送端设备上运行课件。

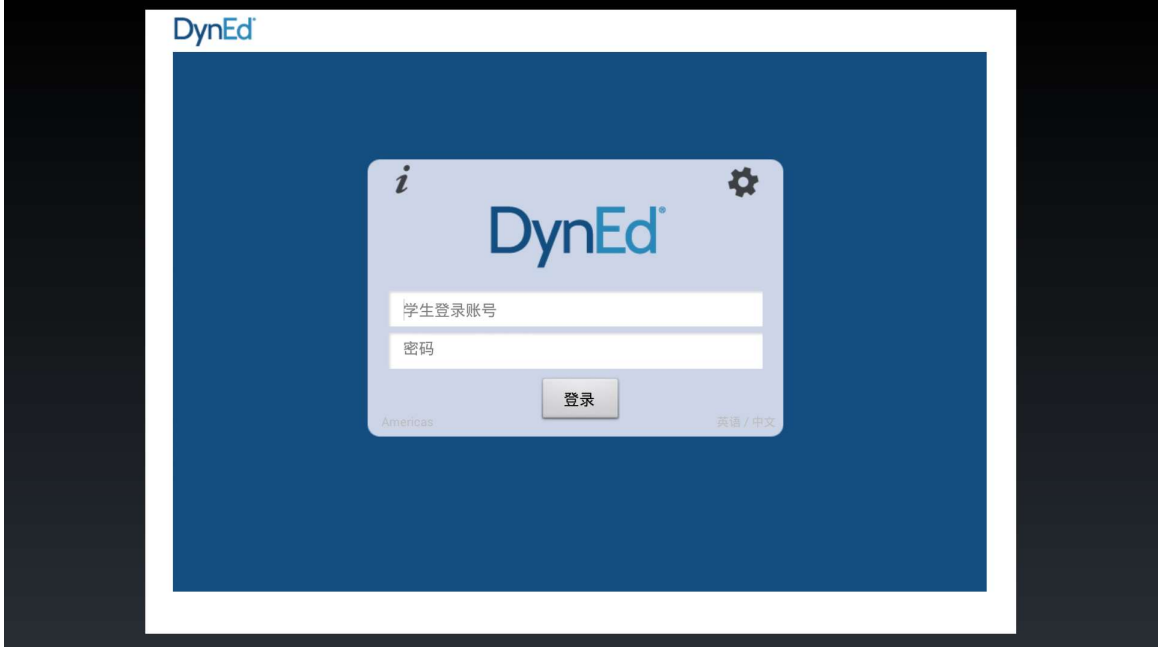

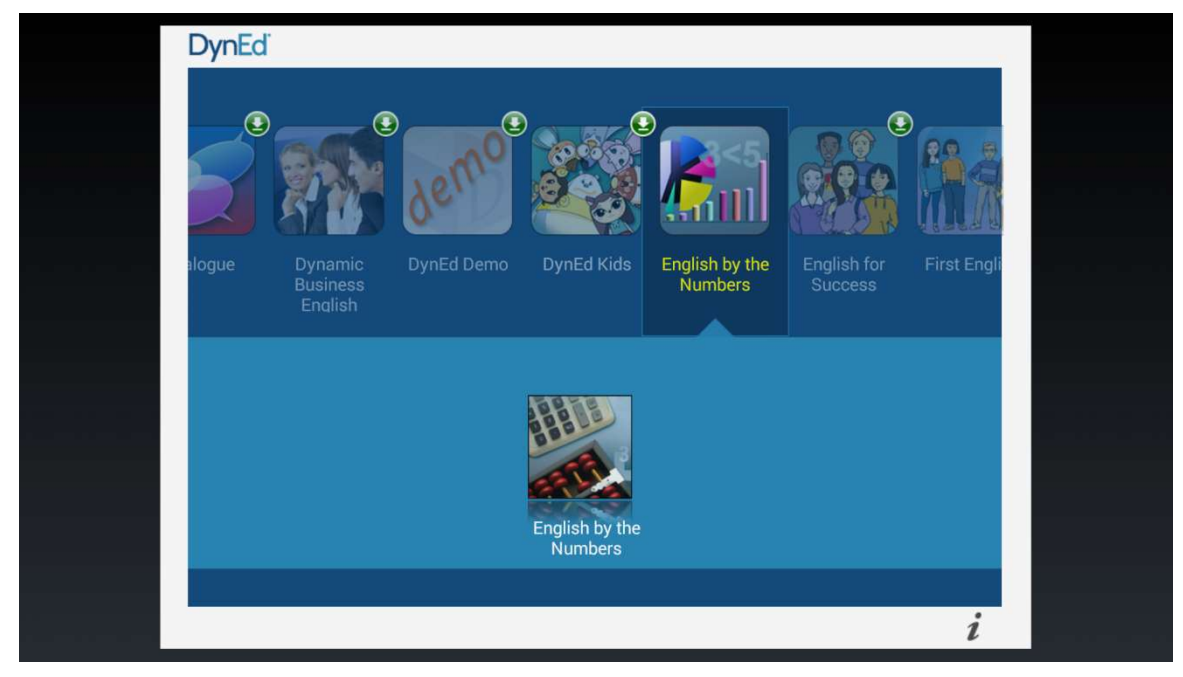

2. 选择正确的服务器后输入账号和密码,点击"登陆",进入课程列表。

3. 确认该设备上相关课程(即接收端需要的课程)已经下载。然后点击屏幕右下角的小"i" 图标,出现"信息"界面。

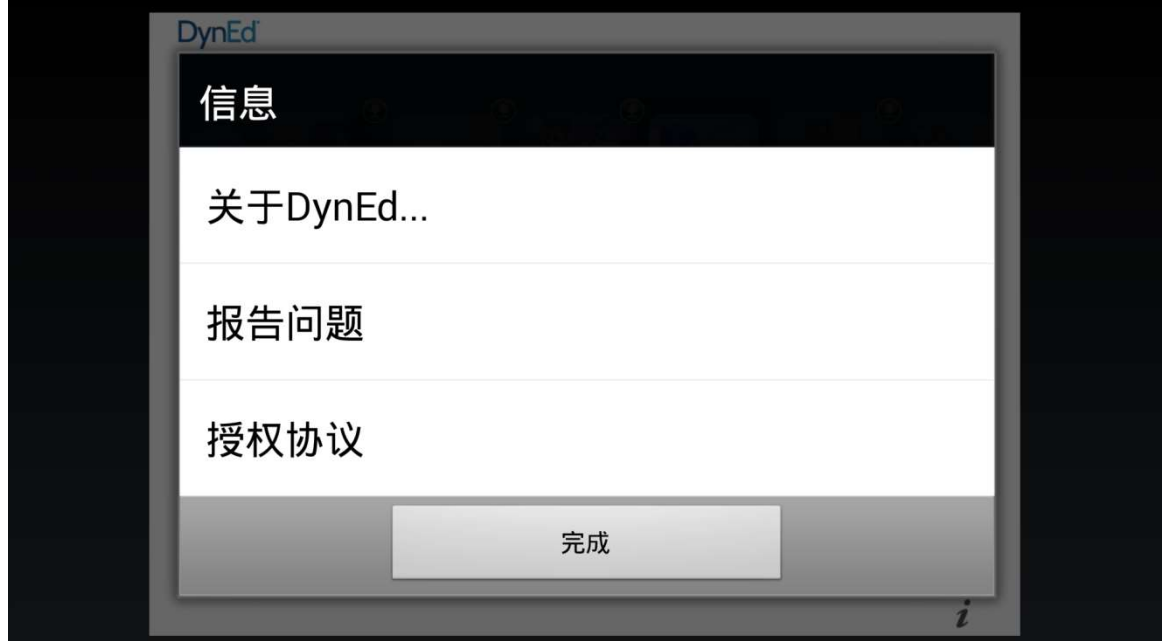

4. 请点击"关于 DynEd…",之后出现以下界面。

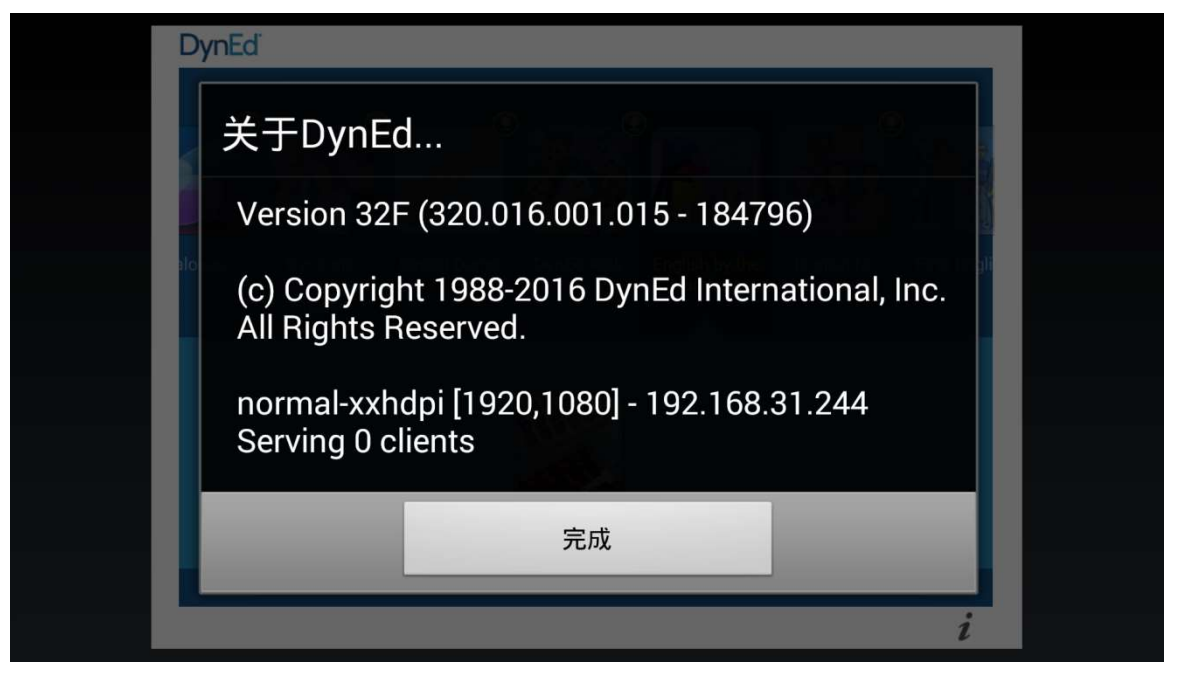

5. 在接收端设备安装 DynEd Pro 程序并登陆课件。

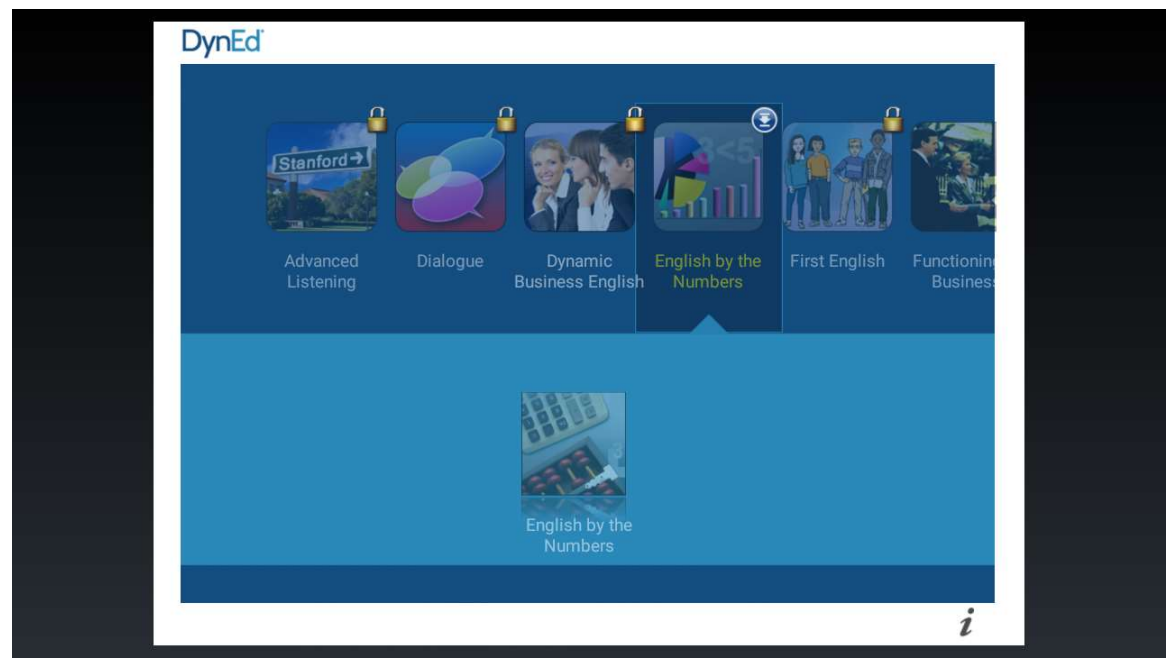

**DynEd** 

6. 蓝色向下箭头表明"点对点对拷模式"可用,按住所需课程的蓝色箭头约3秒钟,课件 就会开始下载。请耐心等待直至下载完成。 .

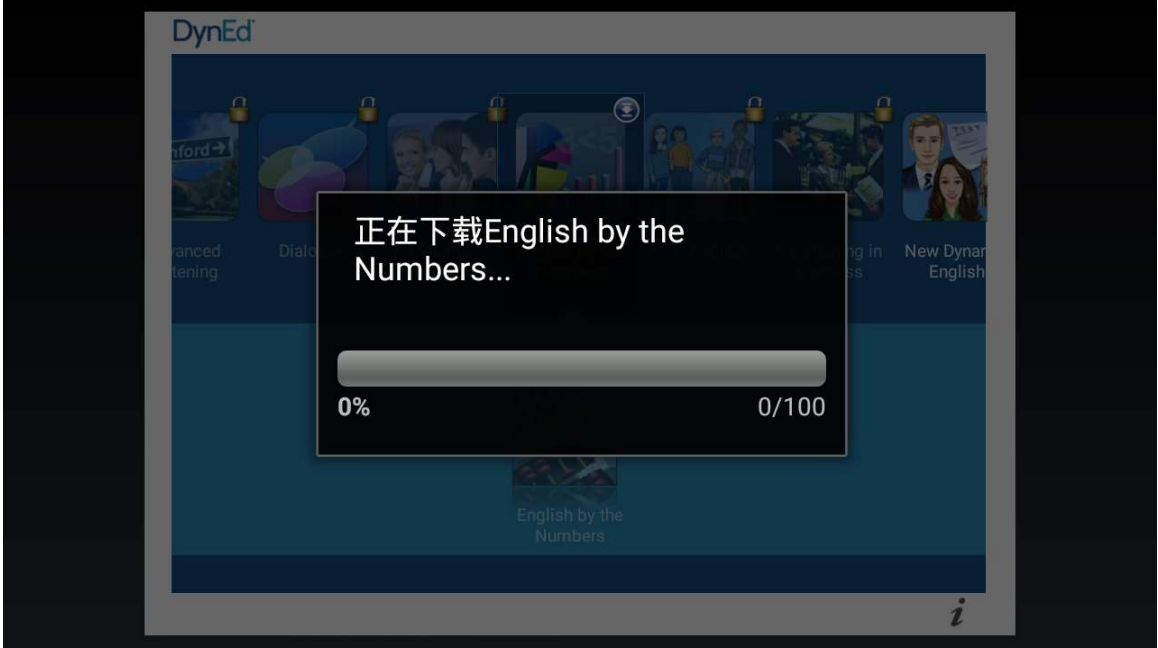

7. 此时在发送端设备上出现"Serving X clients", 表明此时有 X 台接收端设备正在从发送端 下载课程。

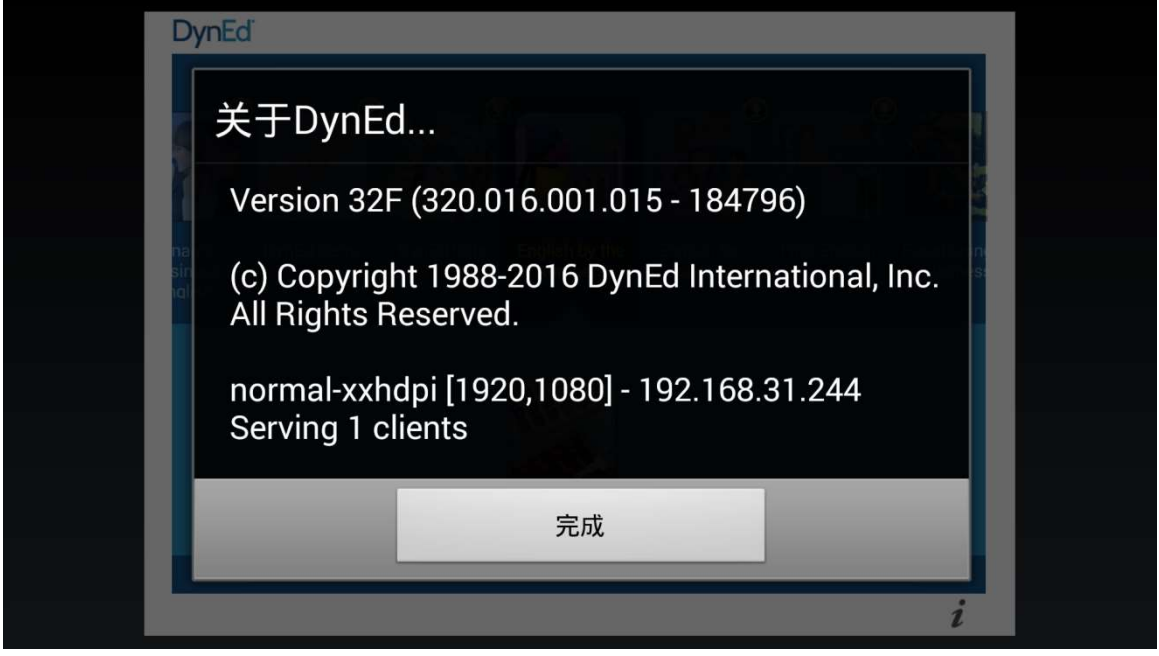

注意:

- 若使用手机下载课程,建议在下载期间开启飞行模式,以防下载过程被来电、信息等方 式打断。
- 尽可能地将发送和接收端设备放在离无线设备近一些的地方。
- 尽可能地将发送和接收端设备放在离无线设备近一些的地方。<br>● 一般而言, 家用无线设备支持同时连接设备的数量不超过五台。若连接设备过多, 可能 导致下载课程报错。